## **Instructivo para usar el modo RTK en Phantom 4 RTK**

A partir del 3/11/2020 será necesario proporcionar usuario y contraseña para usar el servicio Ntrip del instituto geográfico militar para poder volar en modo RTK con el Phantom 4 RTK. Para crear nuestro usuario hay que acceder a la siguiente página y registrarse:

<http://rtk.sgm.gub.uy/SBC/Account/Register>

Luego, al volar nuestro Phantom 4 RTK debemos acceder a la pestaña "RTK" dentro de las opciones y poner nuestro usuario dentro de la casilla "User" y nuestra contraseña dentro de la casilla "Password"

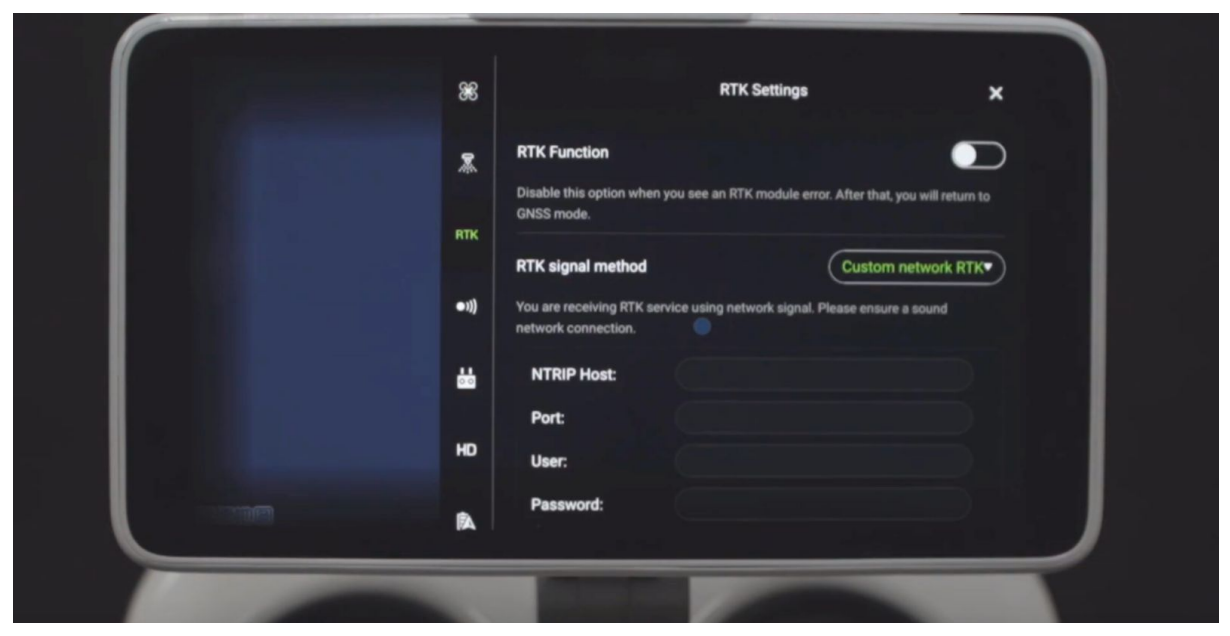

Para utilizar los servicios de la REGNA-ROU los datos a ingresar son:

Para tiempo real:

NTRIP Host: [rtk.igm.gub.uy](http://rtk.igm.gub.uy/)

Port: 2101

Mountpoint: UYMO (en el caso de estar en Montevideo)